범문에듀케이션

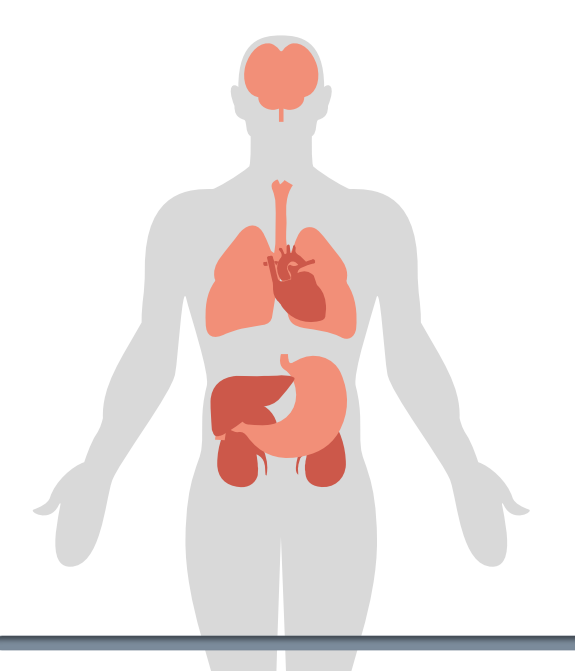

# **e-Anatomy**

**: Dissection Guide for Human Anatomy**

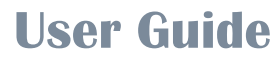

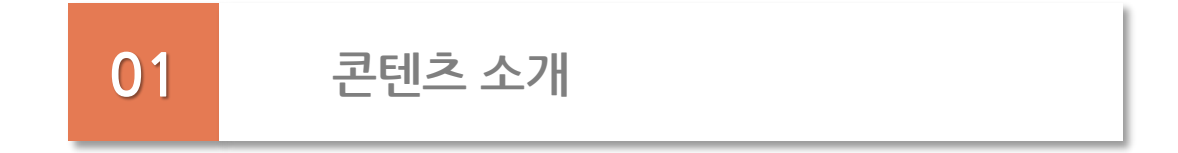

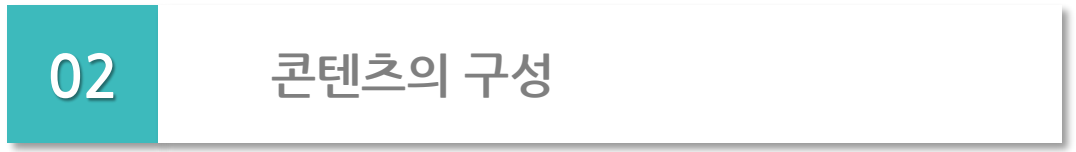

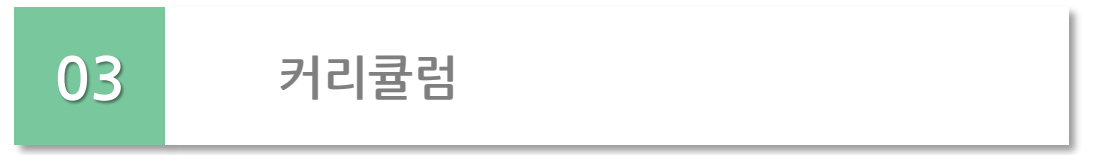

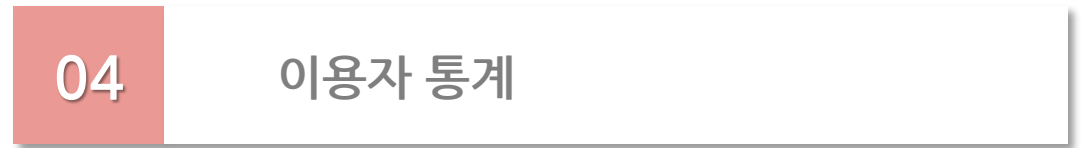

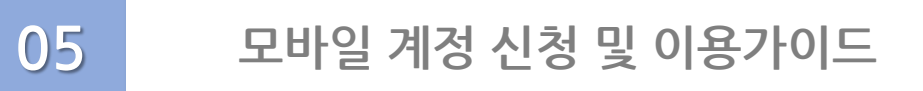

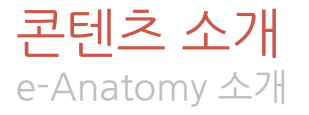

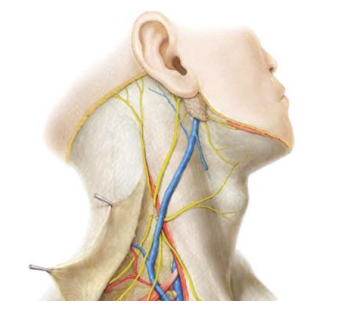

e-Anatomy는 '대한해부학회'와 '범문에듀케이션'이 만든 온라인 해부학실습 교육 사이트입니다. 다변화 되는 환경에 맞추어 해부학 전반의 이론적 정립은 물론 교수자를 위한 실습지도, 임상의를 위한 장기별 미세해부를 통해 인체해부 전반의 가이드라인을 제시합니다. 이를 통해 현실적으로 부족한 해부실습 여건에 따른 학습저해 요인을 효과적으로 개선할 수 있습니다.

또한, 대한해부학회에서 엄선한 전문 교수진들로 이루어진 프로젝트팀은 수시로 콘텐츠를 분석하고, 보 완함으로써 매년 주기적인 업데이트를 진행합니다.

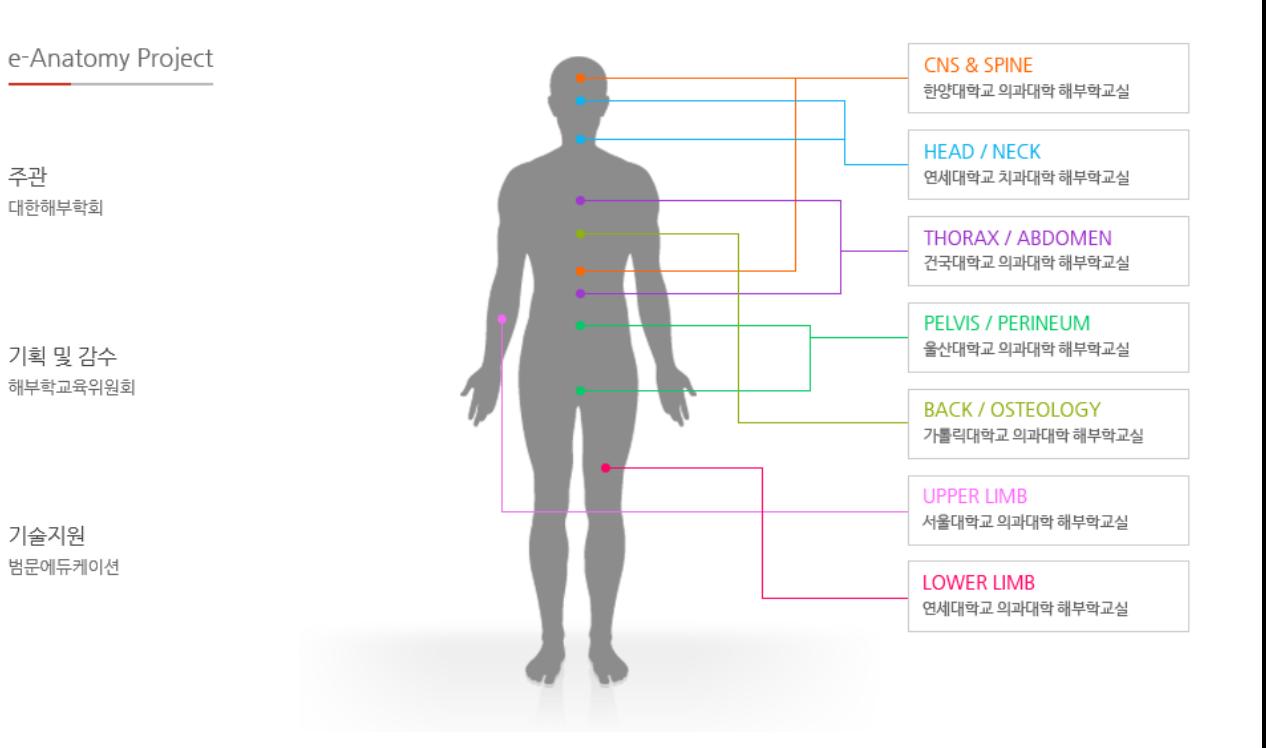

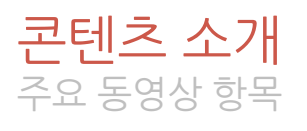

• **Dissection Guide** for Human Anatomy

VOD Play Time

- 10:37:45
- **Osteology Guide** for Human Anatomy

VOD Play Time

- 03:21:36

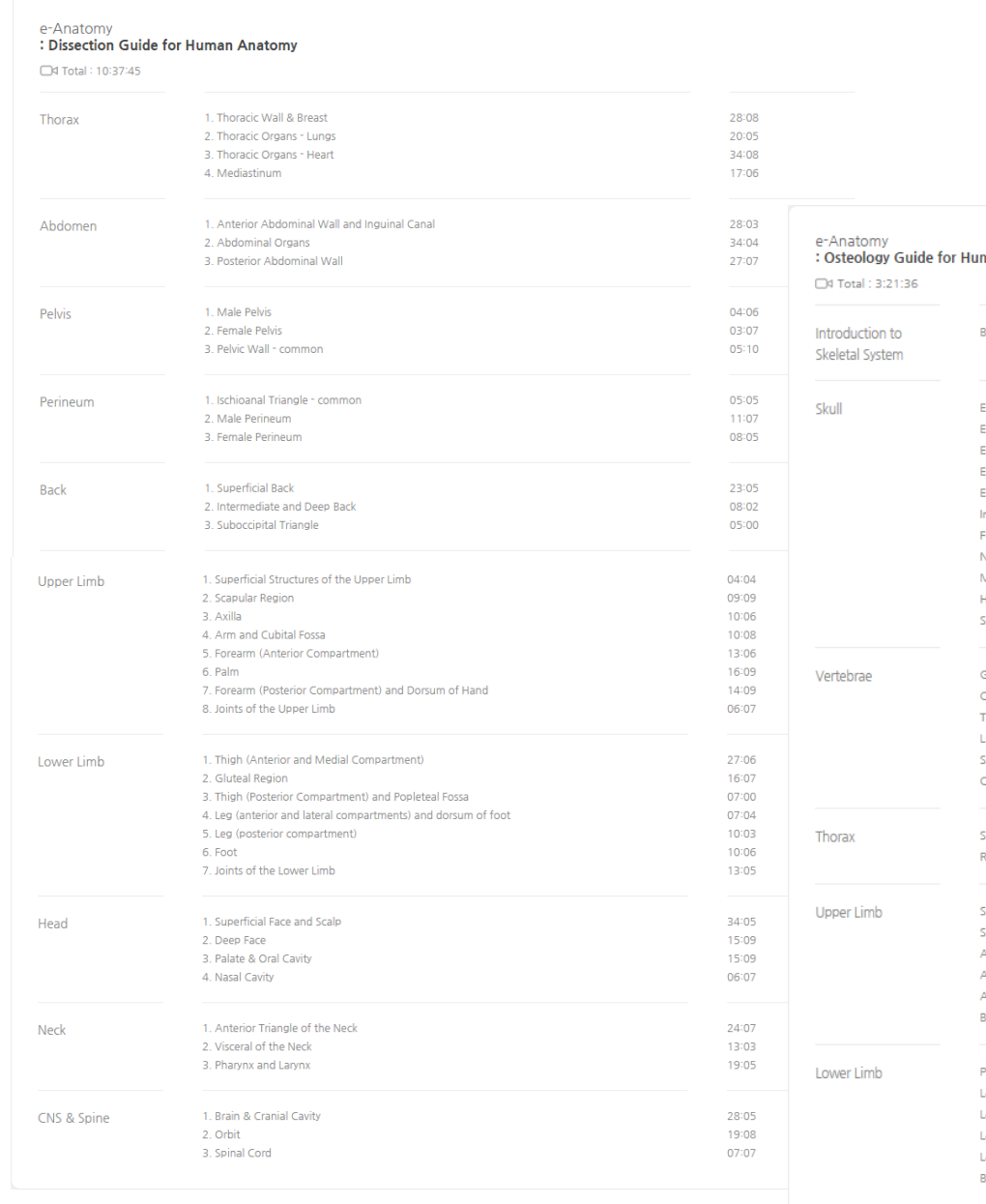

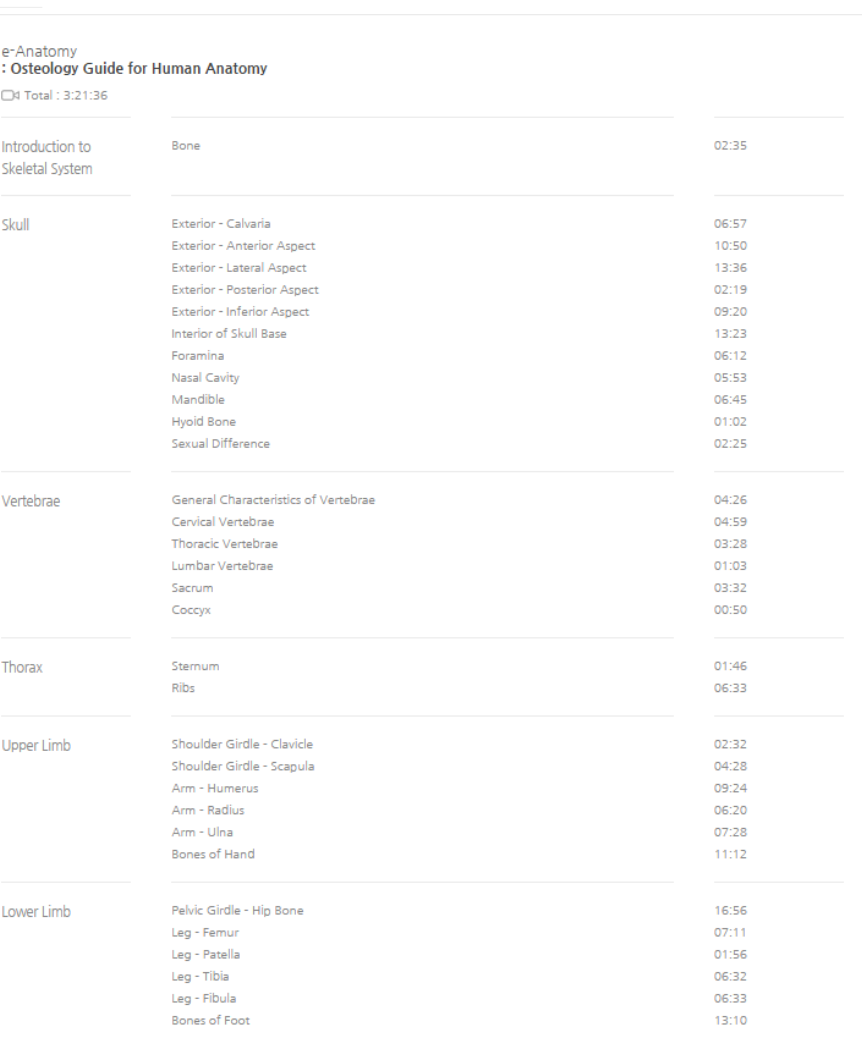

e-Anatomy User Guide

#### ρy 범문에듀케이션  $\hat{\mathbf{h}}$ V f Q X **공유 및 북마크 LOG IN / LOG OUT** • Twitter **접속지역 자동확인 검색** • Facebook 계약된 IP 대역내 접속시 해당 학교의 로고로 변경 • 용어사전 • Blog 계약정보 확인을 통해 • 주요 구조물 용어해설 • Email • Web Data Search

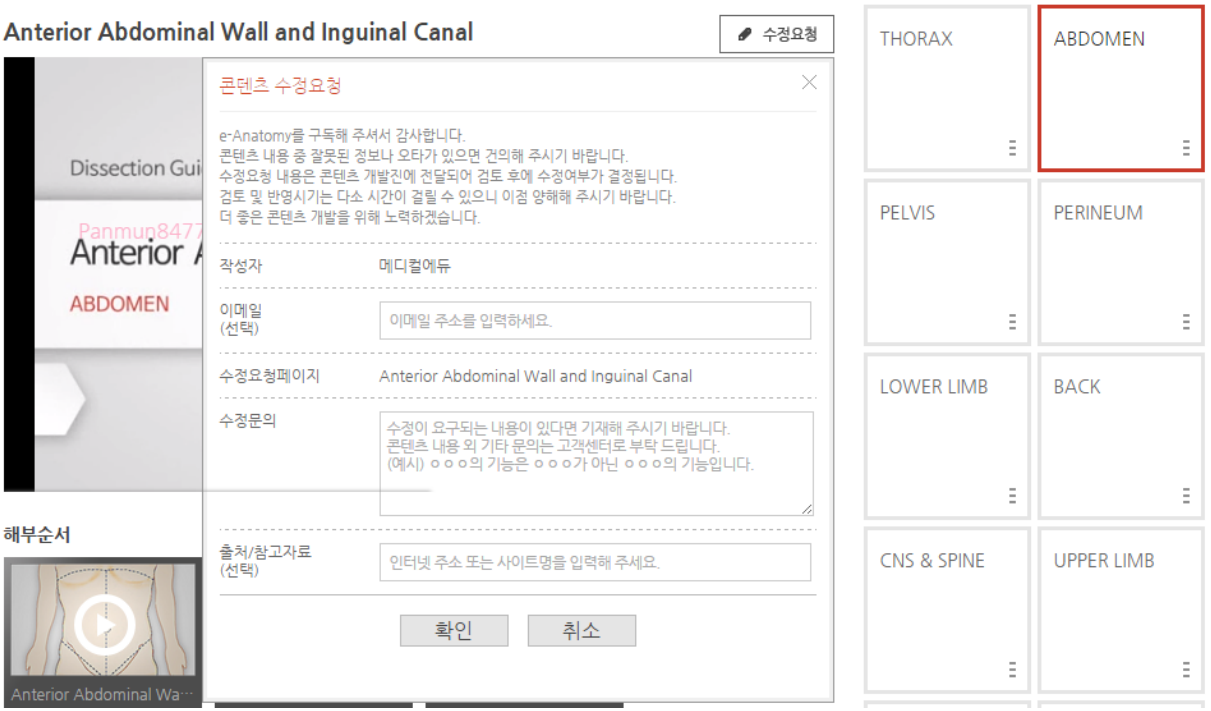

콘텐츠 소개

편의기능

#### **수정요청**

- 웹 페이지별 수정요청 기능
- 페이지별 수정요청 클릭시 수정요청 페이지 자

#### 동인식

- 전송된 수정요청 사항은 프로젝트팀에 자동 전 송되어 요청사항 심사 진행
- 요청사항 심사 후 콘텐츠에 실시간 반영됨

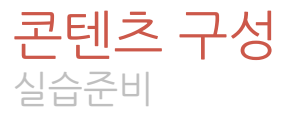

#### **Dissection Tools**

#### 1. 실습도구

해부 실습에 필요한 도구는 학생들이 준비해야 할 것과 해부학교실에서 준비해야 할 것이 있다.

#### A. 학생들이 준비할 도구

1) 핀셋(pincettes 또는 forceps)

끝이 둥글고, 끝 내면에 가로로 홈이 파인 해부용 핀셋이 크기별로 2가지 필요하다. 끝부분에 이가 있거나, 끝이 뾰족한 시계용 핀셋이 있으면 섬세한 해부에 도움이 된다.

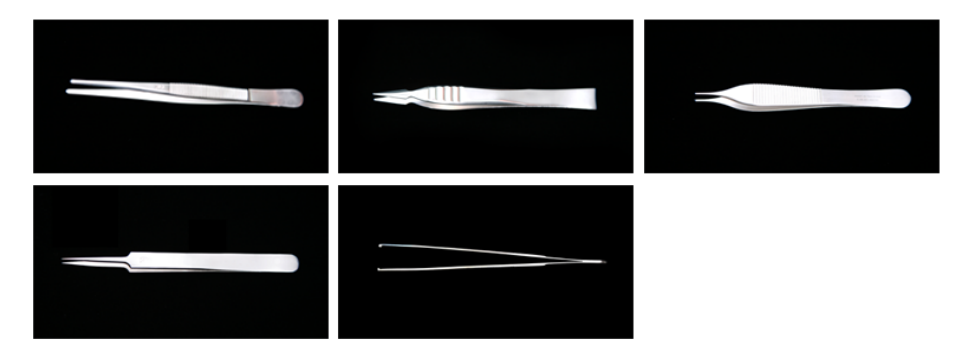

2) 칼 또는 매스 (scalpel, knife또는 Masser)

요즘에는 칼날을 갈아 끼울 수 있는 칼을 이용한다. 칼날은 끝이 둥글고 길이 3.5~4cm인 것 이 좋은데, 해부에서의 칼의 운동이 대체로 원을 그리는 양상이기 때문이다. 칼날을 교체할 때는 기현진게나 바누고전진게를 자요하는 거야 아저하고 잔간은 꺼 사태가나 해보 주 교체

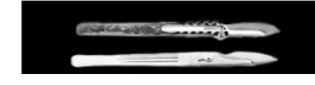

## 실습준비

해부학실습에 앞서 실습시 사용하게 될 실습도구를 이미지 와 함께 소개하여 사전준비시 유의할 사항을 미리 인지 할 수 있습니다. 실습환경에 따라 친숙하게 볼 수 없는 실습도구들도 모양

과 사용법을 파악할 수 있습니다

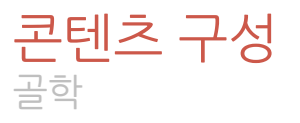

### **Osteology**

Cervical Vertebrae

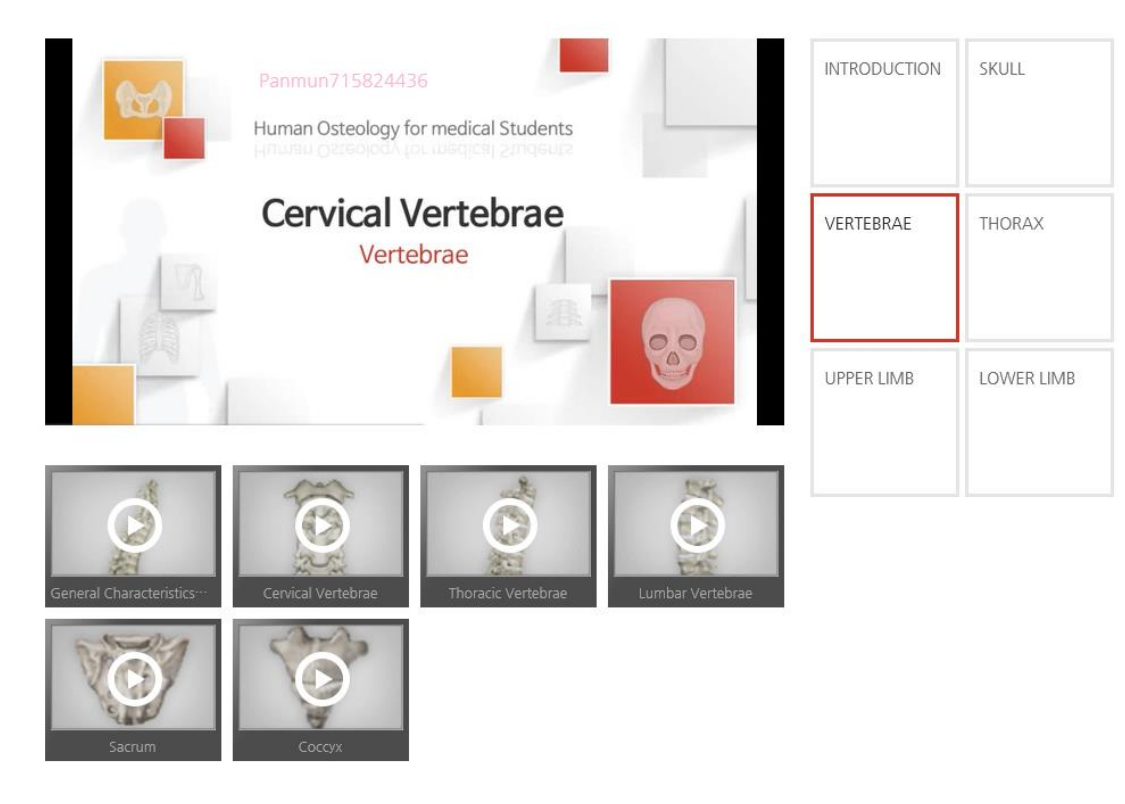

# 골학

해부학의 시작점이라 할 수 있는 골학을 동영상을 바탕으 로 설명합니다. 카테고리별 해당 내용들은 리스트 하단에서 핵심내용만을 빠르게 익힐 수 있습니다.

#### [ 목뼈 ]

목뼈는 참척추뼈 중에서 가장 작으며 가로돌기에 가로구멍이 있어서 쉽게 구분된다. 전형적인 목뼈에 속하는 둘 째~여섯째 목뼈의 특징을 살펴보면, 척추뼈몸통은 작고 타원형이며 양가쪽에 솟아오른 갈고리돌기가 있다. 척추

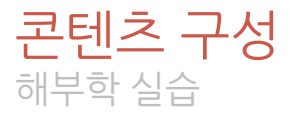

# 해부학 실습

#### 1. 선택 카테고리 리스트 및 해당 영상

#### 2. 하위 카테고리 바로가기

#### 3. 선택된 카테고리의 주요 내용

#### 4. 주요 구조물별 용어 해설

#### 5. 선택된 카테고리의 주요 내용별로 바로 이동이 가능

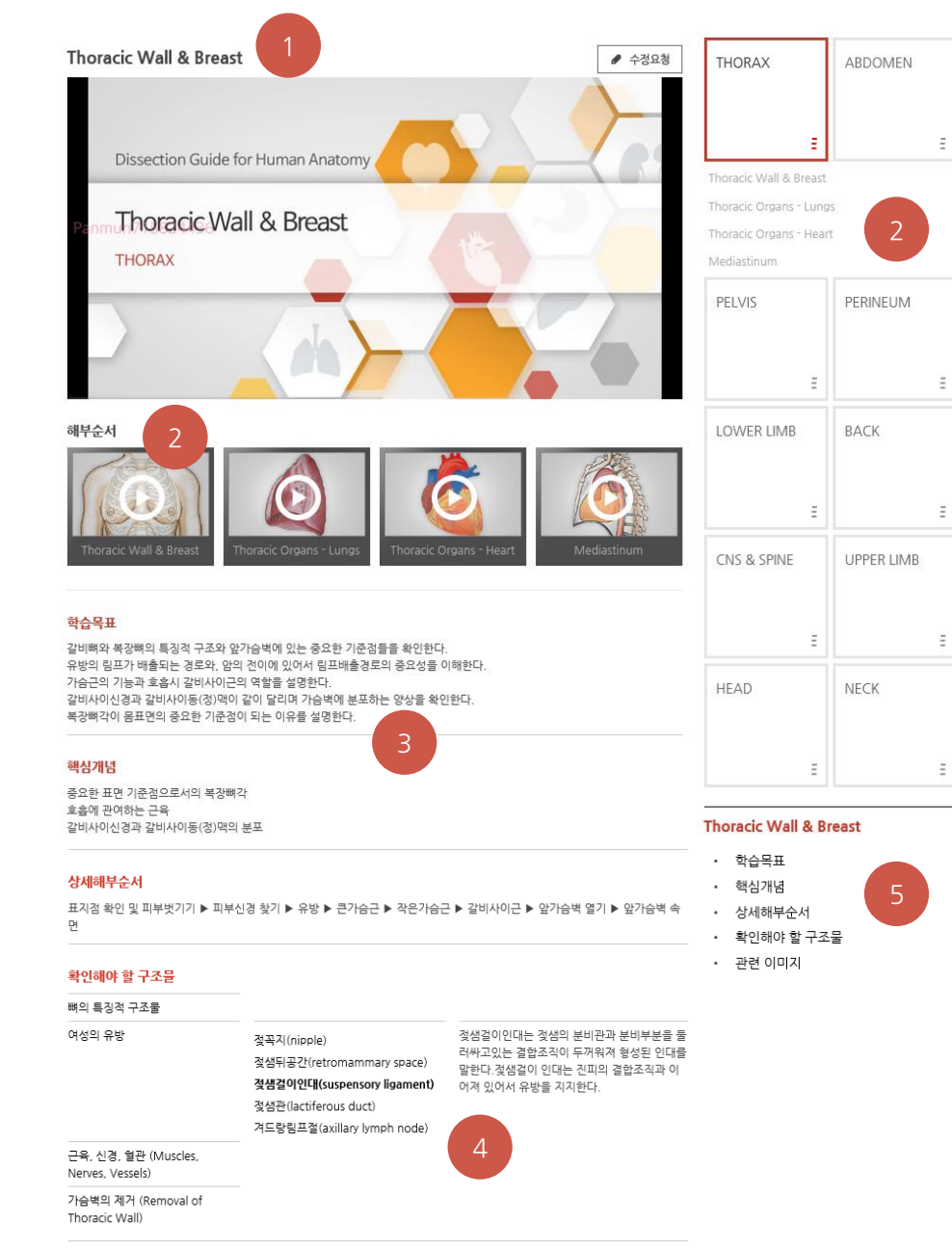

e-Anatomy User Guide

#### e-Anatomy User Guide

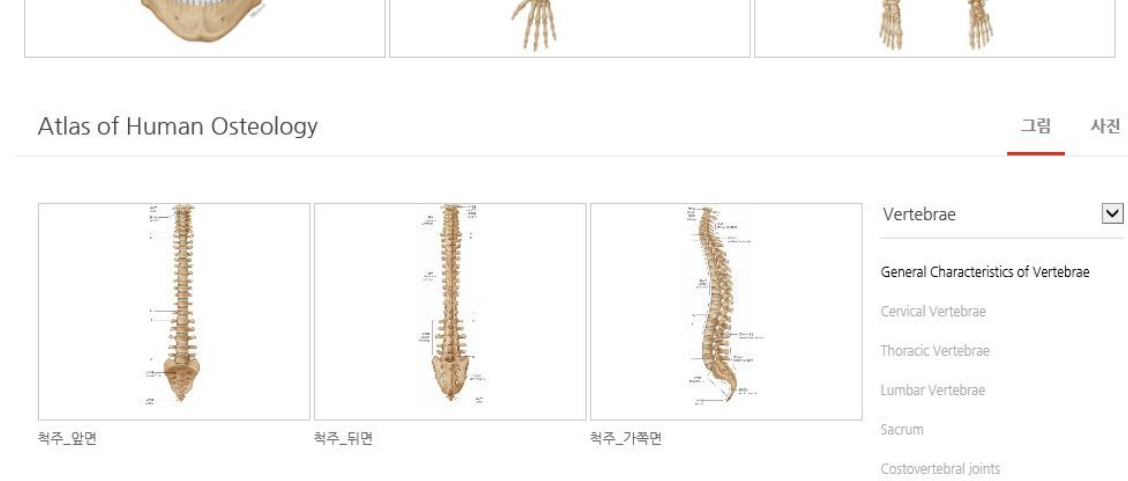

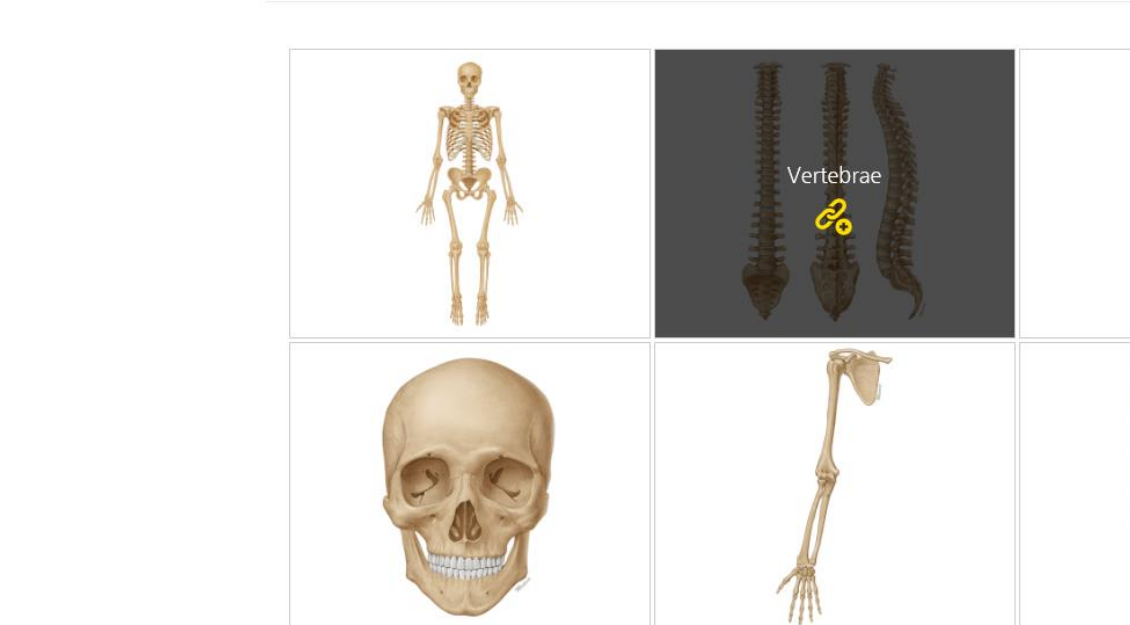

Atlas of Human Osteology

콘텐츠 구성

해부학 도해

- Osteology와 Anatomy로 구분되어 있음
- 각 카테고리별로 그림과 사진으로 구분됨
- 카테고리간의 신속한 상호 이동이 용이함
- 하위 카테고리별 세분화 작업을 통해 영상과 관련 아틀라스

를 동시에 비교분석이 가능함

弘

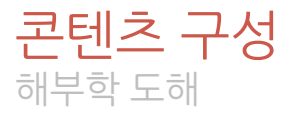

해부학 도해 **- Anatomy**

- 전체화면 팝업을 통해 확대된 이미지 보기
- 별도 이미지 뷰어를 통해 이미지 선별 가능

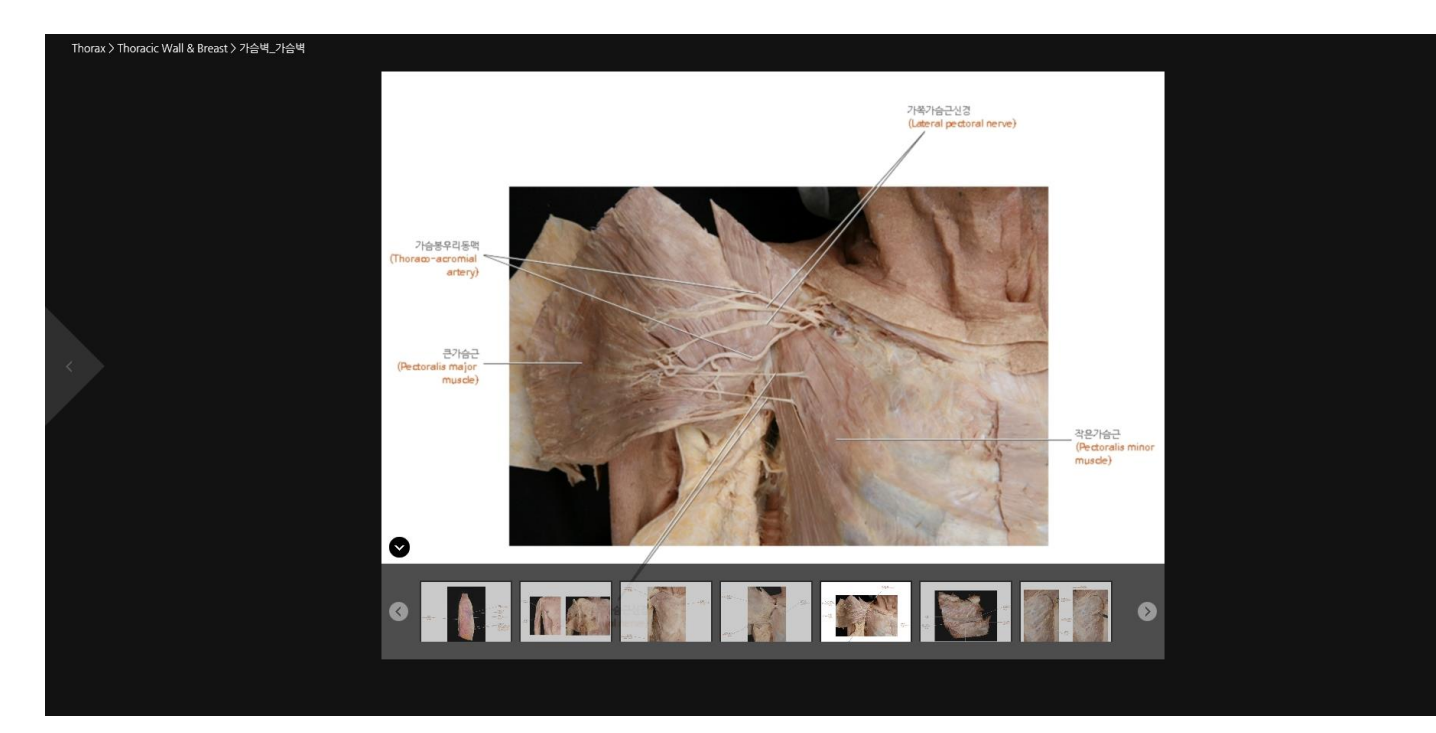

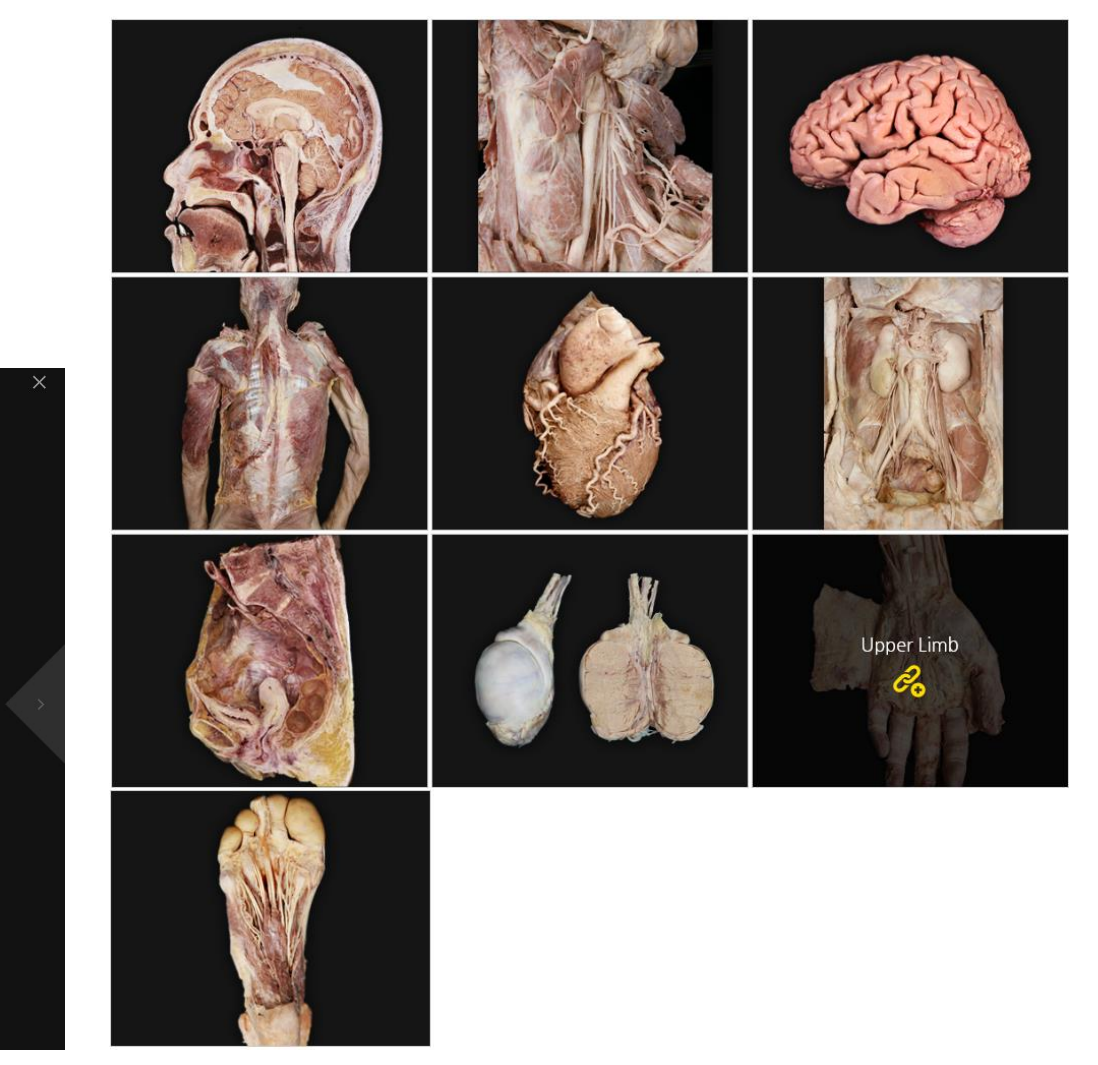

e-Anatomy User Guide

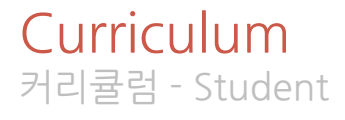

## 커리큘럼 보기

- Instructor가 등록한 공지사항, 실습영상, 자체자료 등을 '커 리큘럼' 메뉴에서 확인할 수 있습니다.
- 해부학 교육에 따른 학교 내 모든 자료들을 모아볼 수 있어 학과 자체의 교육자료실 역할을 할 수 있습니다.

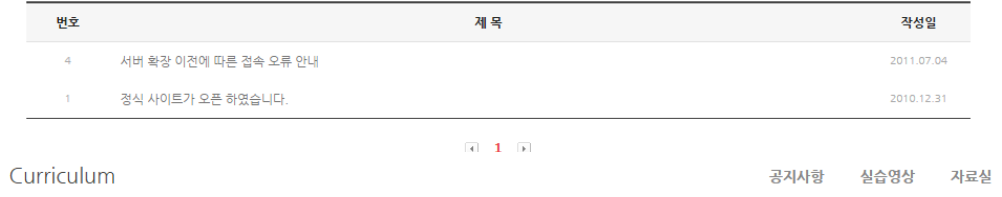

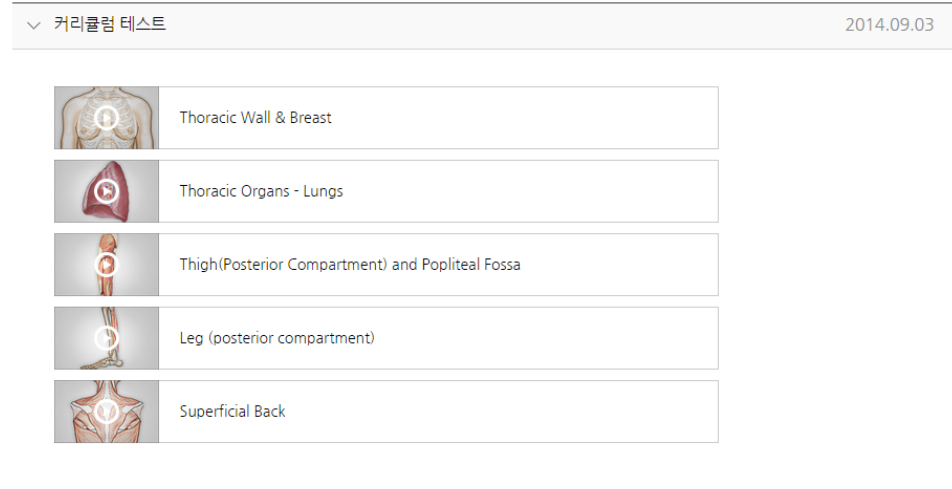

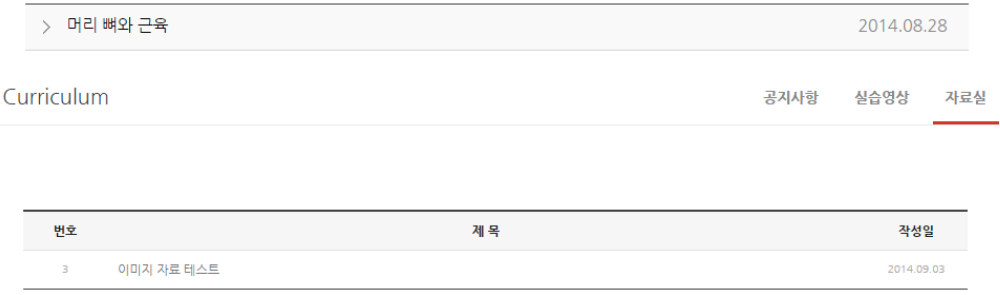

 $\begin{array}{|c|c|c|} \hline 1 & 1 \\ \hline \end{array}$ 

Curriculum 커리큘럼 - Instructor

# 커리큘럼 관리

- Instructor 계정으로 공지사항, 실습영상, 자체자료실을 등 록할 수 있습니다.
- 교수자는 클릭 몇 번만으로 동영상의 순서를 임의 지정하여 커리큘럼에 맞는 실습영상을 생성/공지할 수 있습니다.
- 생성된 내용은 커리큘럼란에 자동 등록되어, 학생들은 교수 자가 공지한 내용에 맞게 영상을 시청할 수 있습니다.
- e-Anatomy 내에서 해결하지 못하는 추가자료는 '자체자료 등록'을 통해 자유롭게 자료를 등록하여 관리할 수 있습니다. • 자체 자료는 웹에디터를 통해 자유롭게 편집할 수 있으며, 사

진, 동영상, 기타 파일첨부 등을 손쉽게 할 수 있습니다.

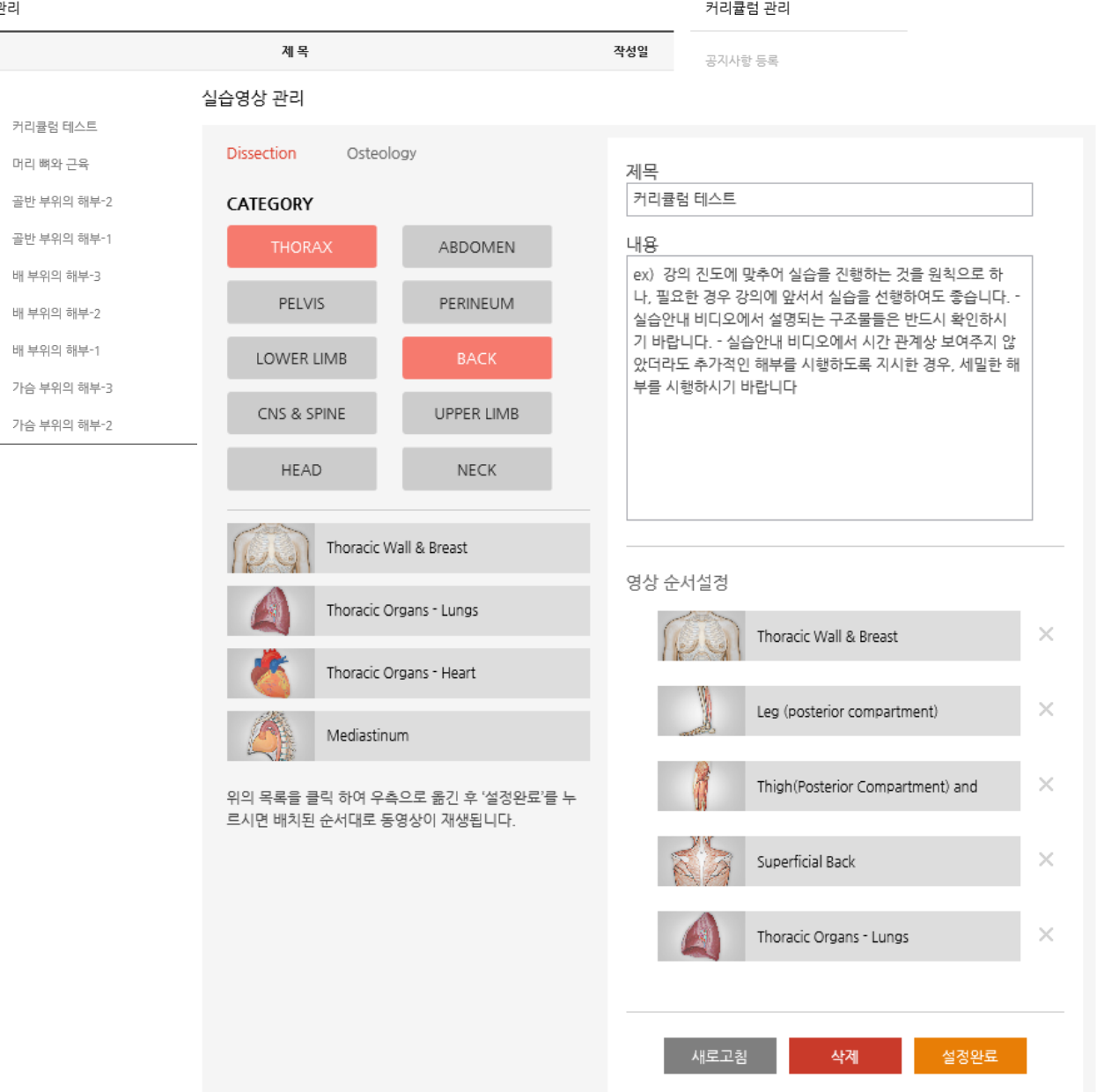

실습영상 관리 변호 142

137

134

40

37

커리큘럼 테스트

머리 뼈와 근육

골반 부위의 해부-배 부위의 해부-3 배 부위의 해부-2

배 부위의 해부-1

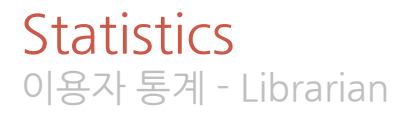

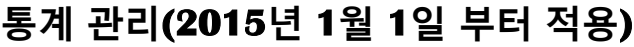

For Librarian 이용자 통계  $\begin{pmatrix} 2 \end{pmatrix}$ ※ 해당 버튼을 누르시면 주간, 월간, 연간별로 보실 수 있습니다 ★ 파일은 엑셀 형식의 표로 다운로드 됩<mark>니다. ■ 2</mark>0 주간 월간 연간 2014-12-01 ~ 2014-12-09 Q

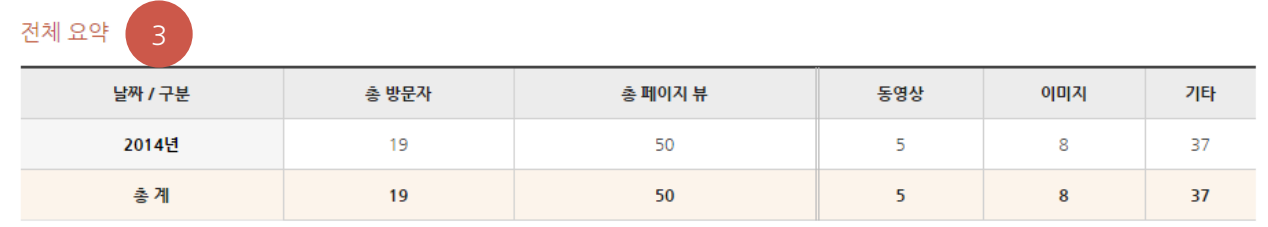

\* 총 페이지 뷰는 동영상, 이미지 및 기타의 수치를 더한 것 입니다.

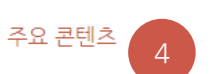

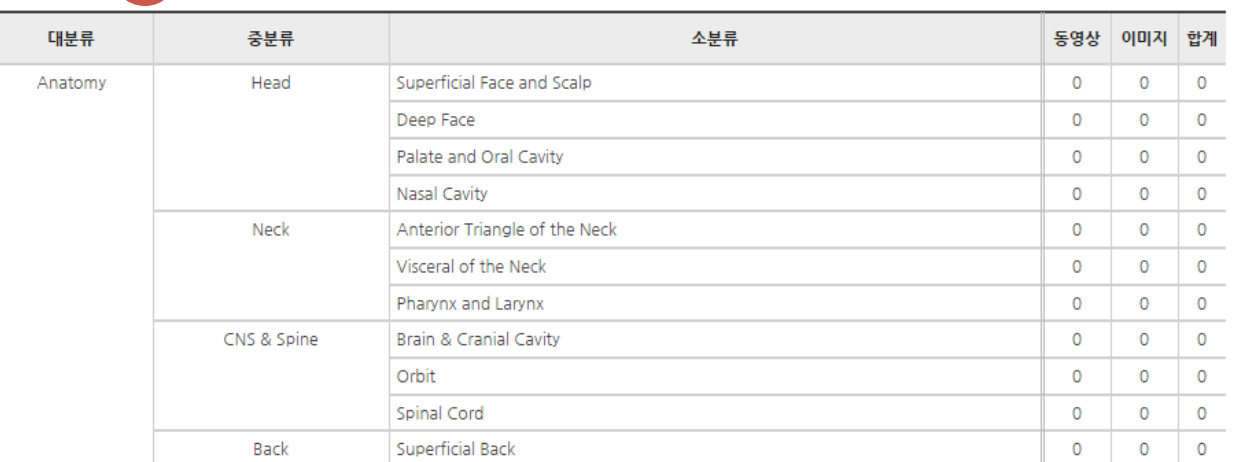

- 사전 승인 된 도서관 담당 사서 전용 계정으로만 열람 가능
- 1. 주간, 월간, 연간 단위 혹은 기간설정을 통해 원하는 데이터 에 대한 통계를 얻을 수 있음
- 2. 결과로 얻은 데이터를 엑셀파일로 다운로드 가능
- 3. 통계기간별 총 방문자, 총 페이지뷰로 표현되며, 총 페이지

뷰는 동영상, 이미지, 기타로 나뉘어 짐.

4. 주요 콘텐츠에 대한 상세통계를 별도 제공

- 1. e-Anatomy 사이트의 메인 메뉴의 소개 부분이나, 메인 하단의 '모바일 계정신청' 부분을 클릭. (붉은색 화살표,박스 부분)
- i적인 웹사이트 UI 및 디자인 개선 사용자의 편의를 고려한 전반적인 사이트 개편을 통해 해부학 실습의 A to Z를 한눈에 확인하며 학습할 수 있도록 하여 효율성을 배가시켰습니다. **Services** e-Anatomy는 사용자 편의를 위해 구독 기간 중 모바일 디바이스에서도 콘텐츠를 이용하실 수 있습니다. 어플리케이션을 통해 이용하실 수 있으며, Android 와 iOS 에서 이용하실 수 있습니 다. IP 기반 서비스를 이용하고 계신 도서관( 관) 구독 회원이 모바일 서비스를 이용하시려면  $\bullet$ 계정을 신청해 주셔야 하며, 계 1서만 가능합니다. 모바일 이용 가이드 모바일 계정신청  $\bullet$  iOS i<sub>C</sub>I Android **Quick Link** 고객센터 **C**-Anatomy Dissection Guide for 범문에듀케이션 디지털콘텐츠팀 ├┼ 대한해부학회│범문에듀케이션

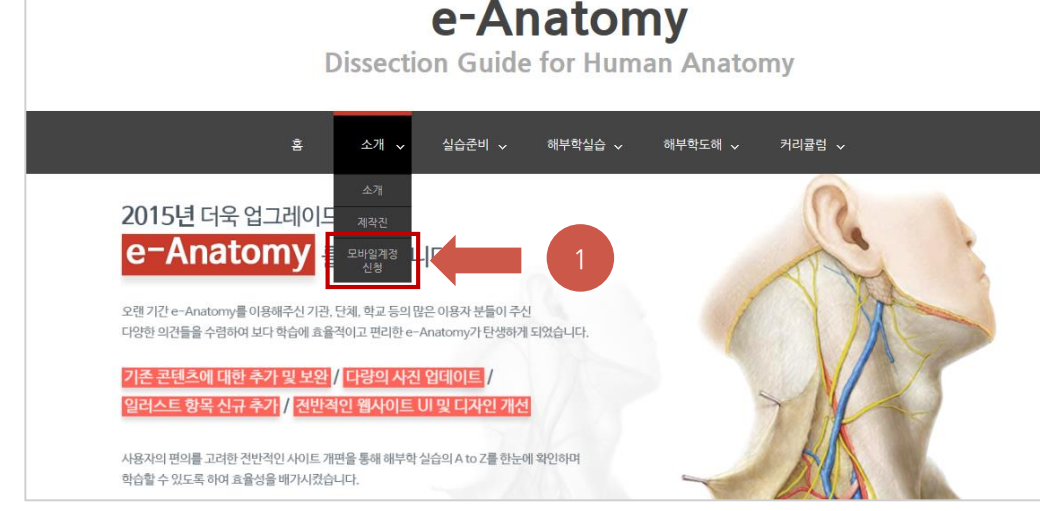

- 이메일로 안내된 아이디와 패스워드를 입력하신 후 이용 가능합니다. **\*\* 해당 인증은 콘텐츠의 보호를 위해 한 달에 한번씩 갱신해주셔야 합니다.**
- 3. 다운로드 받으신 모바일 어플리케이션을 실행하신 후,
- **\*\* 정확한 이메일 주소를 적어주시기 바랍니다.**
- 적으신 이메일 주소로 안내 메일을 발송 드립니다.

\* 모바일 기기는 2대에 한해 인증 후 이용 가능합니다. 기기 변경 등에 의해 인증 대수가 초과 될 때에는 고객센터로 연락 주시기 바랍니다.

\* 담당자가 확인하여 승인을 완료하면 기재하신 이메일 주소로 승인 관련 정보를 받으실 수 있습니다.

 $\vee$  모바일 계정 신청

안녕하

 $\pm$ 

- 입력하시면 범문에듀케이션의 담당자가 확인하여, 계정 신청 정보란에
- 2. 모바일 계정신청 부분의 '계정 신청 정보 입력'란(붉은 박스 부분)에 정보를

ID / PW 입력 후 이용 ゼーご 제출하기 \* 상단 우측의 내용들을 작성 후 '제출하기' 버튼을 누르시면, 학교별 담당자에게 신청이 완료됩니다

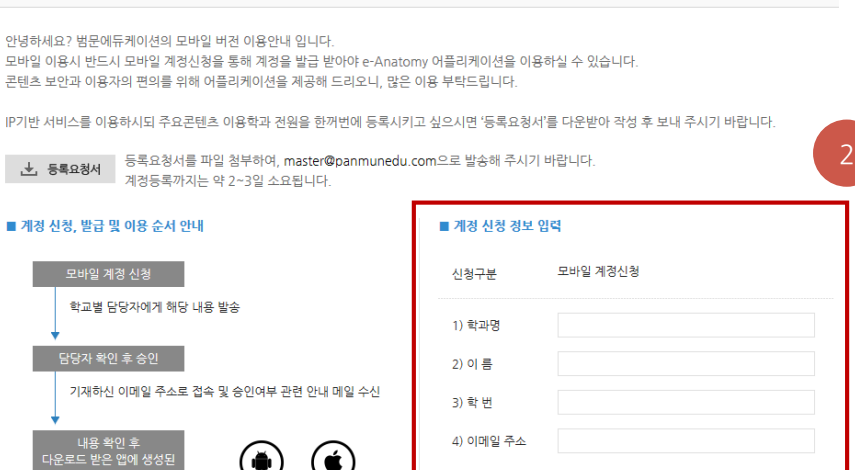

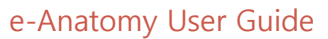

2467<br>Connext promis

 $\begin{array}{r} 193.8773 \\ \begin{array}{r} \text{Nearre} \\ \text{Nearre} \end{array} \end{array}$ 

**LISR** 

THIS &

 $-$  REB

**VEHR** 

**ZYBNE**  $\frac{23327}{0444449}$ 

 $-\frac{208271}{424879444}$ 

 $\equiv 4$ **DISSE** 해부 실습에 필요한 도구는 학생들이 준비해야 1. 실습. **홍길동** 해부 실습 영상 서준비해 끝이 둥글고, 끝 내면에 가로로 홈이 파인 해부 A. 학생들 가지 필요하다. 끝부분에 이가 있거나, 끝이 뽀 사진 1) 핀셋(pi 로그아웃 그림 끝이 둥글 가지 필요 커리큘럼 으면 섬서 m 실습준비 골학 INTRODUCTION SKULL  $1.6 F$  $\mathcal V$  VERTEBRAE  $\mathcal V$  THORAX

 $\equiv$  골학 SKULL Exterior - Calvaria SKULL Exterior - Lateral asned

**C**-Anatomy  $\bigoplus$ -Anatomy  $\blacksquare$  Email Dissection Guide for Human Anatom **A** Password LOG IN Remember me Copyright © PANMUN CO LTD Copyright © PANMUN CO LTD

→ 대한해부학회

모바일 계정 신청 시 적어주신 이메일 주소로 안내 받으신 아이디와 패스워드를 입력 후, 로그인 버튼을 누릅니다.

2. 실행시키면 로그인을 할 수 있는 페이지가 나타납니다.

[ '범문에듀케이션' 또는 '범문'으로 검색 시, 좀 더 빠르게 서치 가능]

1. 구글 플레이에서 e-Anatomy 어플리케이션 다운로드.

3. 로그인을 하시면, 실습준비 페이지가 나오고 화면의 좌측 상단의 메뉴 버튼을 누르면 우측 이미지와 같이 본인 이름과 다른 메뉴 들을 확인하실 수 있습니다.

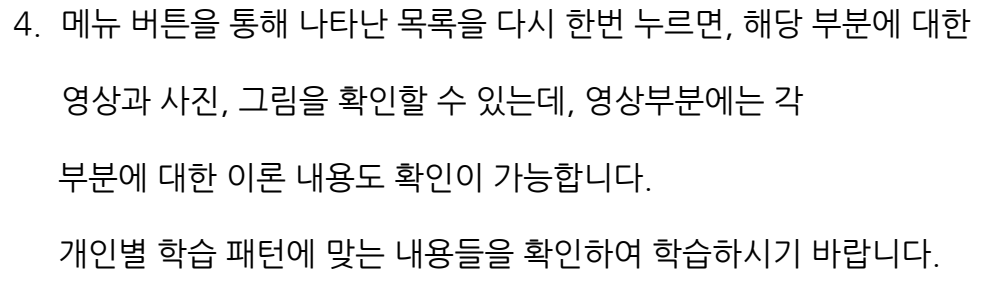

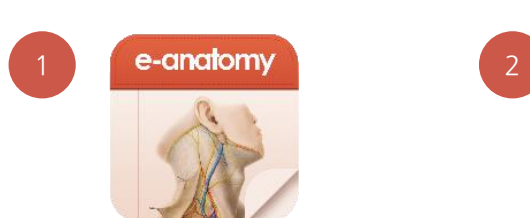

——<br><mark>○ 골 실습준비</mark>

1. 실습도구

**DISSECTION TOOLS** 

서 준비해야 할 것이 있다.

A. 학생들이 준비할 도구

1) 핀셋(pincettes 또는 forceps)

으면 섬세한 해부에 도움이 된다.

모바일 이용가이드 Android ver.

# 모바일 이용가이드 iOS ver.

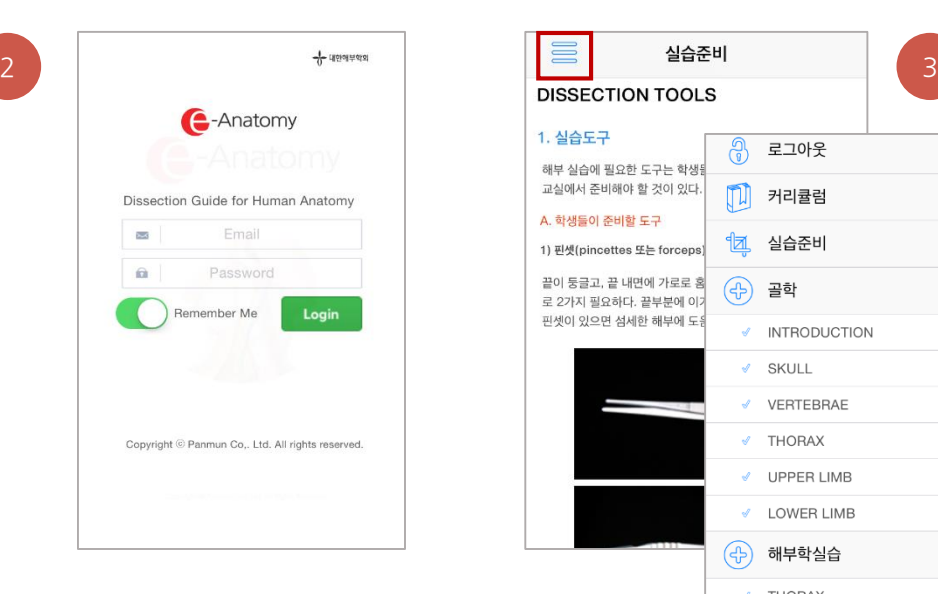

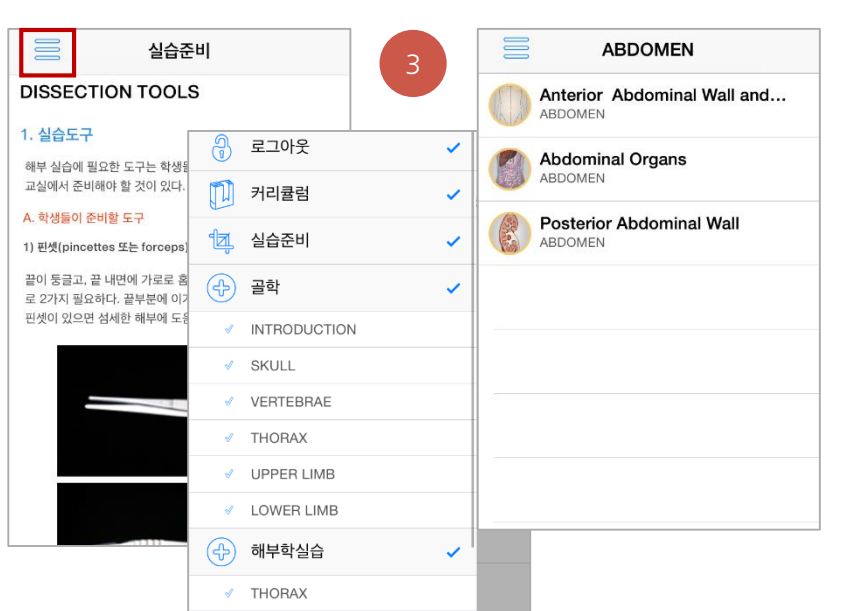

言 **ABDOMEN** Anterior Abdominal Wall and... ABDOMEN **Abdom**<br>ABDOME  $\sqrt{2}$ Posterior Abdominal Wall ACHA 메뉴바를 우측으로

4

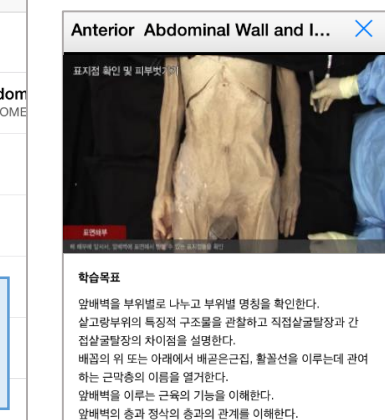

정삭에 들어있는 구조물을 열거한다.

로를 설명한다.

고환의 특징을 확인하고 고환을 담당하는 혈관과 림프관의 경

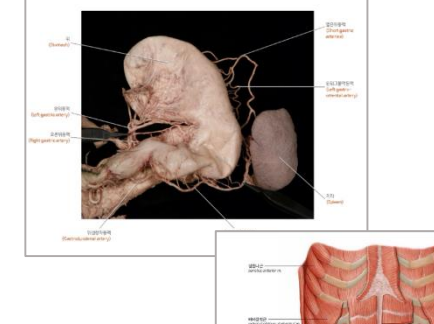

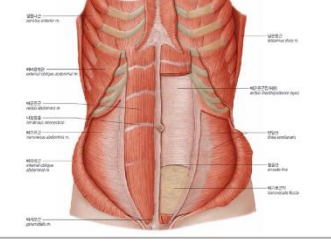

e-Anatomy User Guide

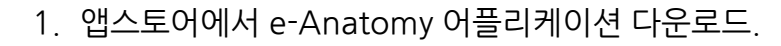

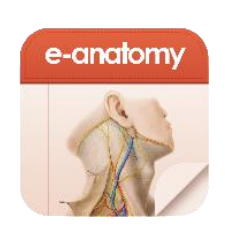

- 2. 실행시키면 로그인을 할 수 있는 페이지가 나타납니다. 모바일 계정 신청 시 적어주신 이메일 주소로 안내 받으신 아이디와 패스워드를 입력 후, 로그인 버튼을 누릅니다.
- 3. 로그인을 하시면 실습준비 페이지가 보이고, 화면의 좌측 상단의 메뉴 버튼을 누르면 우측의 이미지들 처럼 메뉴와 카테고리들을 확인할 수 있습니다.
- 4. 메뉴 목록을 우측으로 당기면, 해당 부분의 영상과 사진 및 일러스트 그림을 확인할 수 있습니다.

영상 부분에서 각 부위에 대한 이론 학습도 가능합니다.

당기기!! **해당 이용자가이드는 사용자와 관리자를 위한 안내용으로 작성된 것입니다. 원활한 이용이 불가할 경우, 연락 주시기 바랍니다.**

**[yrkim@epublic.co.kr](mailto:yrkim@epublic.co.kr) / 02)2654-5131(213)**